# ΟΔΗΓΟΣ ΓΙΑ ΨΗΦΙΑΚΕΣ ΔΡΑΣΤΗΡΙΟΤΗΤΕΣ

## **ΕΝΟΤΗΤΑ 3**

#### **Εισαγωγή**

Σε μερικές από τις δραστηριότητες του βιβλίου Μαθηματικών παρουσιάζεται το πιο κάτω εικονίδιο, το οποίο παραπέμπει σε δυνατότητα αξιοποίησης μιας ψηφιακής δραστηριότητας. Η ψηφιακή δραστηριότητα μπορεί να γίνει ως **εναλλακτική** της συγκεκριμένης δραστηριότητας του βιβλίου, εφόσον υπάρχει ο κατάλληλος τεχνολογικός εξοπλισμός.

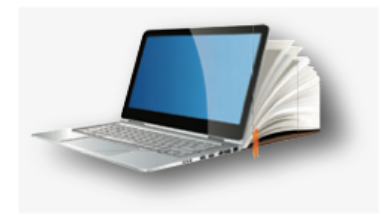

Οι ψηφιακές δραστηριότητες μπορούν να γίνουν τόσο με τη χρήση ηλεκτρονικών υπολογιστών όσο και με τη χρήση οθονών αφής. Έχουν σχεδιαστεί από την Ομάδα Μαθηματικών σε εκπαιδευτικές πλατφόρμες, όπως Geogebra (https://www.geogebra.org/materials), Graspable (https://graspablemath.com) και Desmos (https://www.desmos.com). Οι πλατφόρμες αυτές παρέχουν ελεύθερη πρόσβαση σε εκπαιδευτικούς και μαθητές/τριες. Ο/Η εκπαιδευτικός έχει τη δυνατότητα να εφαρμόσει κάθε δραστηριότητα διαδραστικά, δημιουργώντας συνεδρία/μάθημα (session/lesson) με τους/τις μαθητές/τριές του. Με αυτό τον τρόπο είναι δυνατόν ο/η εκπαιδευτικός να παρακολουθεί από τον δικό του/της υπολογιστή ή οθόνη αφής την εργασία κάθε μαθητή/τριας ξεχωριστά.

Συνοπτικά, στην Ενότητα 3 προτείνονται 4 ψηφιακές δραστηριότητες, οι οποίες αντιστοιχούν στους στόχους και στο περιεχόμενο των πιο κάτω δραστηριοτήτων του βιβλίου:

- (1) Μαθήματα 4, 5 & 6, Διερεύνηση (Εισαγωγή στις δυνάμεις)
- (2) Μαθήματα 9, 10 & 11, Διερεύνηση (Ευκλείδεια διαίρεση)
- (3) Μάθημα 15, Διερεύνηση (Πρώτοι και σύνθετοι αριθμοί)
- (4) Μαθήματα 16, 17 & 18, Διερεύνηση (Ανάλυση σε γινόμενο πρώτων παραγόντων)

Στη συνέχεια, περιγράφονται αναλυτικά οι ψηφιακές δραστηριότητες της Ενότητας 3.

## **ΜΑΘΗΜΑΤΑ 4, 5, & 6, ΔΙΕΡΕΥΝΗΣΗ**

Η Διερεύνηση μπορεί να γίνει ψηφιακά μέσω της πλατφόρμας Graspable:

https://gmacts.com/teacher/activity-bank/public/6131c2190ccec40012efc681

Η δραστηριότητα περιλαμβάνει συνολικά 3 έργα του τύπου "Canvas", τα οποία αποσκοπούν στο να διερευνήσουν οι μαθητές/τριες τι εκφράζει μια δύναμη και με ποιο τρόπο υπολογίζεται μια δύναμη.

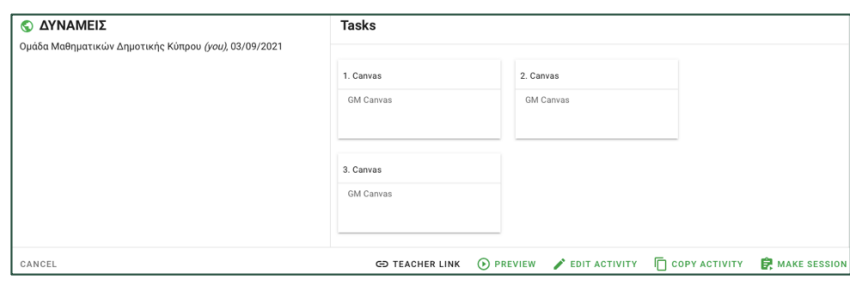

Στο έργο 1, οι μαθητές καλούνται να παρατηρήσουν με ποιο τρόπο υπολογίζεται κάθε δύναμη. Πατώντας πάνω στο σύμβολο του πολλαπλασιασμού, εκτελείται ο πολλαπλασιασμός

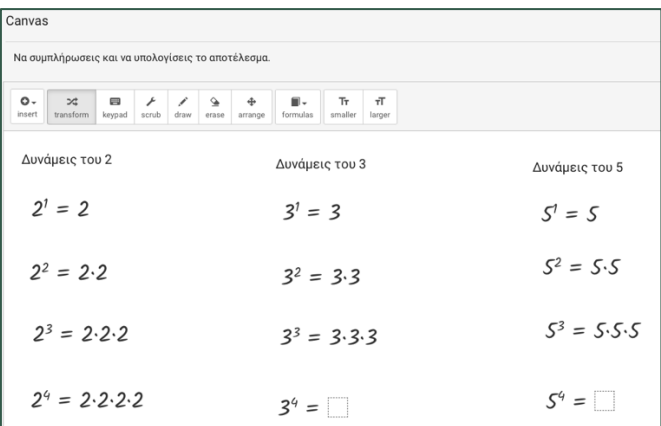

Πατώντας στον κύκλο που εμφανίζεται δίπλα από κάθε αποτέλεσμα και τραβώντας προς τα κάτω, εμφανίζονται όλα τα επιμέρους βήματα που έγιναν μέχρι να υπολογιστεί το τελικό αποτέλεσμα. Τραβώντας τον τελευταίο κύκλο προς τα πάνω, τα βήματα κρύβονται και φαίνεται μόνο το τελικό αποτέλεσμα.

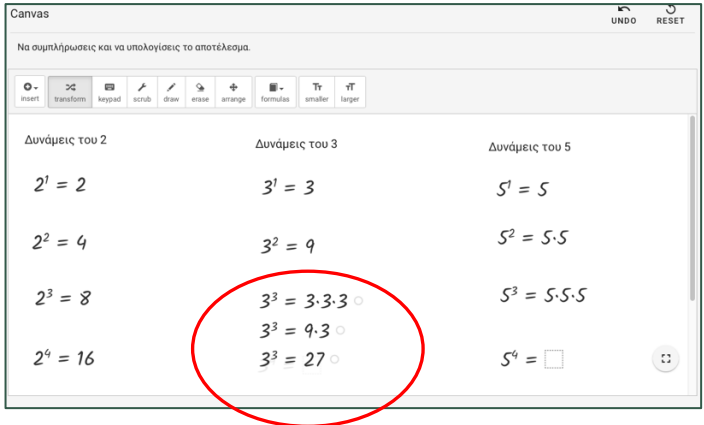

Στις δυνάμεις που υπάρχει κουτί, για να συμπληρώσουν οι μαθητές/τριες τον τρόπο υπολογισμού της δύναμης, θα πρέπει να πατήσουν στο άδειο κουτί, ώστε να εμφανιστεί το πληκτρολόγιο και να πληκτρολογήσουν την απάντηση.

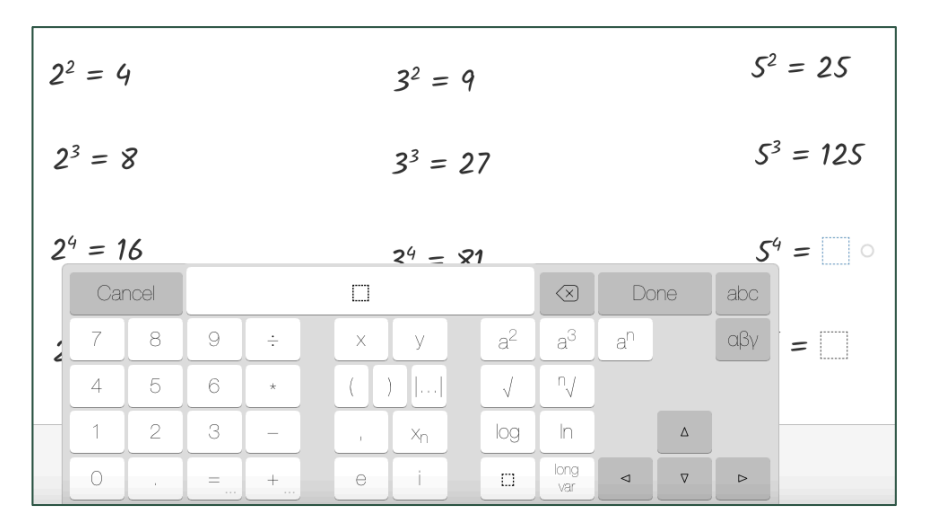

Στις επόμενα δύο έργα οι μαθητές/τριες καλούνται να χρησιμοποιήσουν μία γνωστή δύναμη, για να υπολογίσουν μια άλλη. Πατώντας στο άδειο κουτί, θα εμφανιστεί το πληκτρολόγιο. Πιο κάτω παρουσιάζεται ο τρόπος με τον οποίο αναμένεται να υπολογίσουν κάθε δύναμη.

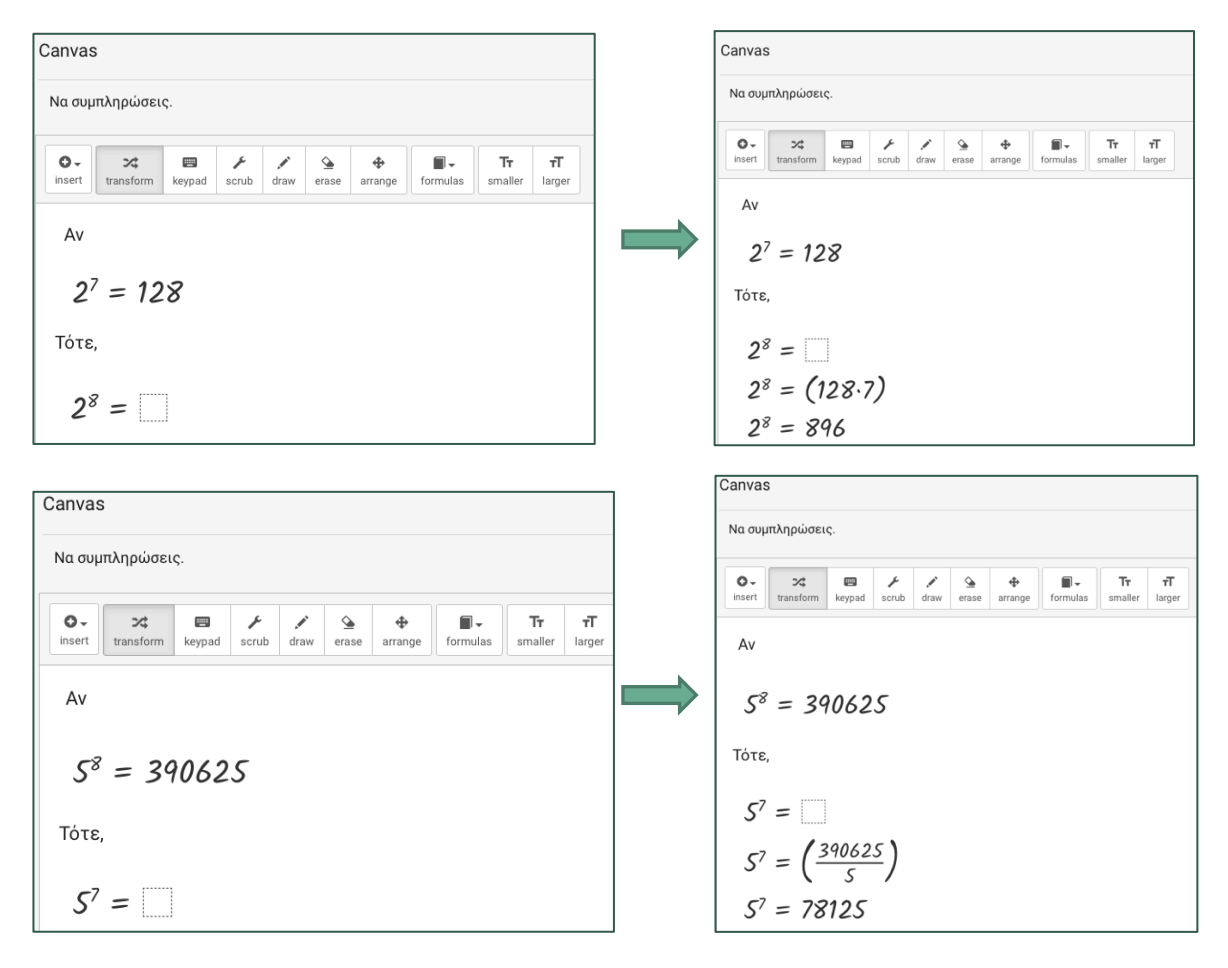

### **ΜΑΘΗΜΑΤΑ 9, 10 & 11, ΔΙΕΡΕΥΝΗΣΗ**

Η Διερεύνηση μπορεί να γίνει ψηφιακά μέσω της πλατφόρμας GeoGebra στον πιο κάτω σύνδεσμο:

https://www.geogebra.org/m/ttwchdhz

Η δραστηριότητα περιλαμβάνει ένα εφαρμογίδιο που παρουσιάζει με εικονικό τρόπο τη διαίρεση φυσικών αριθμών. Στο ερώτημα (α), οι μαθητές καλούνται να αξιοποιήσουν το εφαρμογίδιο, για να αναπαριστήσουν τις διαιρέσεις που παρουσιάζονται στον πίνακα. Κάθε φορά πληκτρολογούν στον πίνακα το πηλίκο και το υπόλοιπο που βρίσκουν.

Για να αναπαραστήσουν τη διαίρεση, η οποία ερμηνεύεται ως διαίρεση μέτρησης στο εφαρμογίδιο, γράφουν τον διαιρετέο και ορίζουν τον διαιρέτη, μετακινώντας τον δρομέα. Αυτόματα, παρουσιάζεται εικονική αναπαράσταση που αντιστοιχεί στη διαίρεση αυτή. Πατώντας στην επιλογή «Διαίρεση» παρουσιάζεται η μαθηματική πρόταση διαίρεσης, ενώ πατώντας στην επιλογή «Επαλήθευση» παρουσιάζεται η αντίστροφη πράξη.

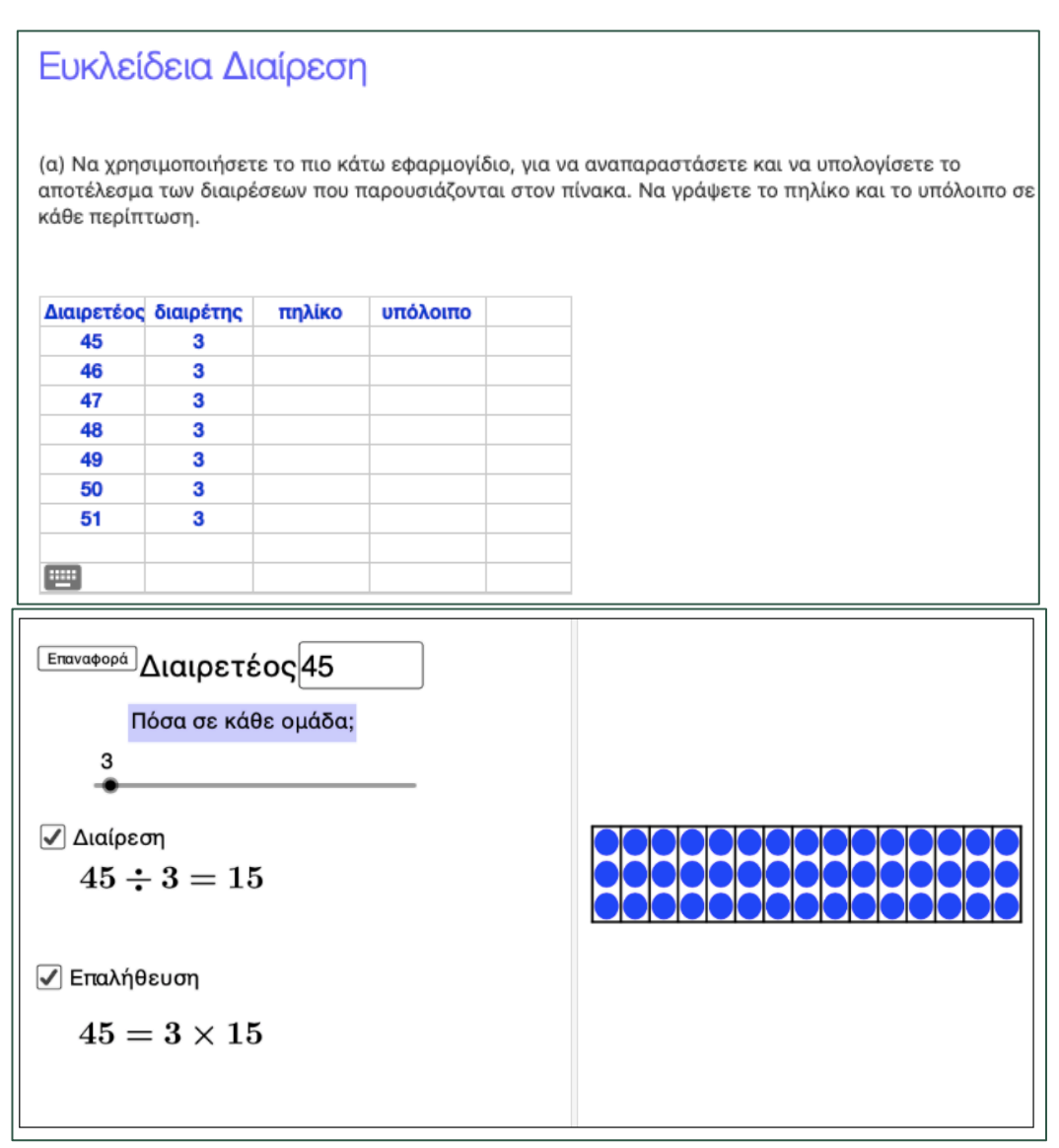

Αρχίζοντας από τη διαίρεση 45 ÷ 3, οι μαθητές παρατηρούν ότι σχηματίζονται 15 ομάδες των τριών. Άρα, το πηλίκο είναι 15 και το υπόλοιπο είναι 0. Συνεχίζοντας στην επόμενη διαίρεση 46 ÷ 3, οι μαθητές παρατηρούν ότι και πάλι οι ομάδες των τριών είναι 15, αλλά υπάρχει και υπόλοιπο 1.

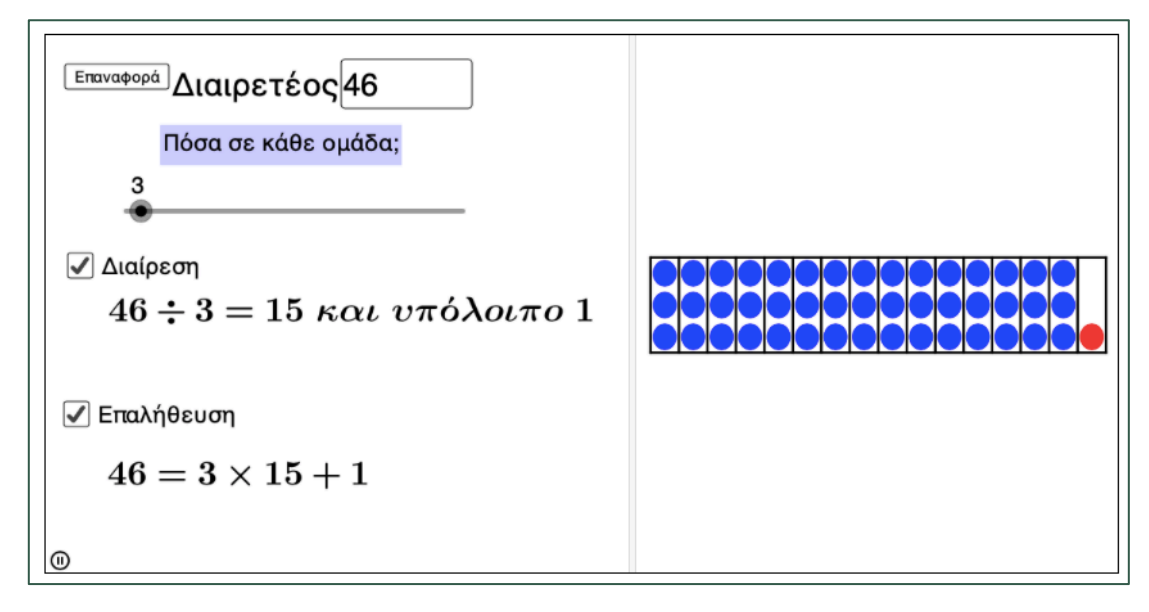

Στη διαίρεση 47 ÷ 3, σχηματίζονται και πάλι 15 ομάδες των τριών και το υπόλοιπο είναι 2. Προχωρώντας στη διαίρεση 48 ÷ 3, συμπληρώνεται ακόμα μία ομάδα με αποτέλεσμα όλες οι ομάδες που σχηματίζονται να είναι 16 και το υπόλοιπο είναι 0. Με τον ίδιο τρόπο, αναπαριστούν και τις υπόλοιπες διαιρέσεις και συμπληρώνουν τον πίνακα.

Στο ερώτημα (β) τα παιδιά αναμένεται να γράψουν ότι το υπόλοιπο σε μια διαίρεση με διαιρέτη το 3 είναι δυνατόν να πάρει τις τιμές 0, 1 και 2.

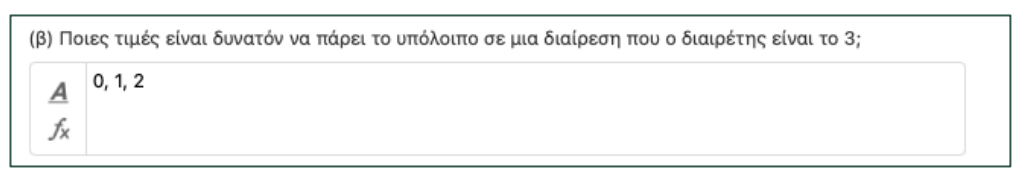

Στα ερωτήματα (γ) και (δ), τα παιδιά επαναλαμβάνουν την ίδια διαδικασία σε διαιρέσεις με διαιρέτη το 7.

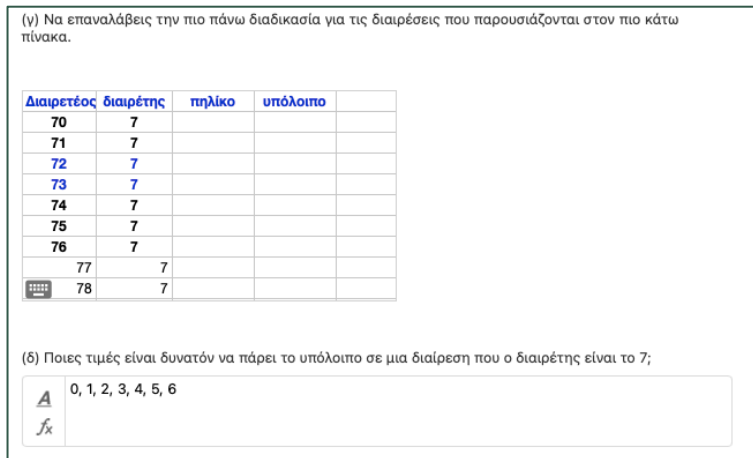

Τα ερωτήματα (ε), (στ) και (ζ) είναι ερωτήματα πολλαπλής επιλογής και αποσκοπούν στο να καταλήξουν τα παιδιά σε γενικεύσεις σε σχέση με την ισότητα της Ευκλείδειας Διαίρεσης.

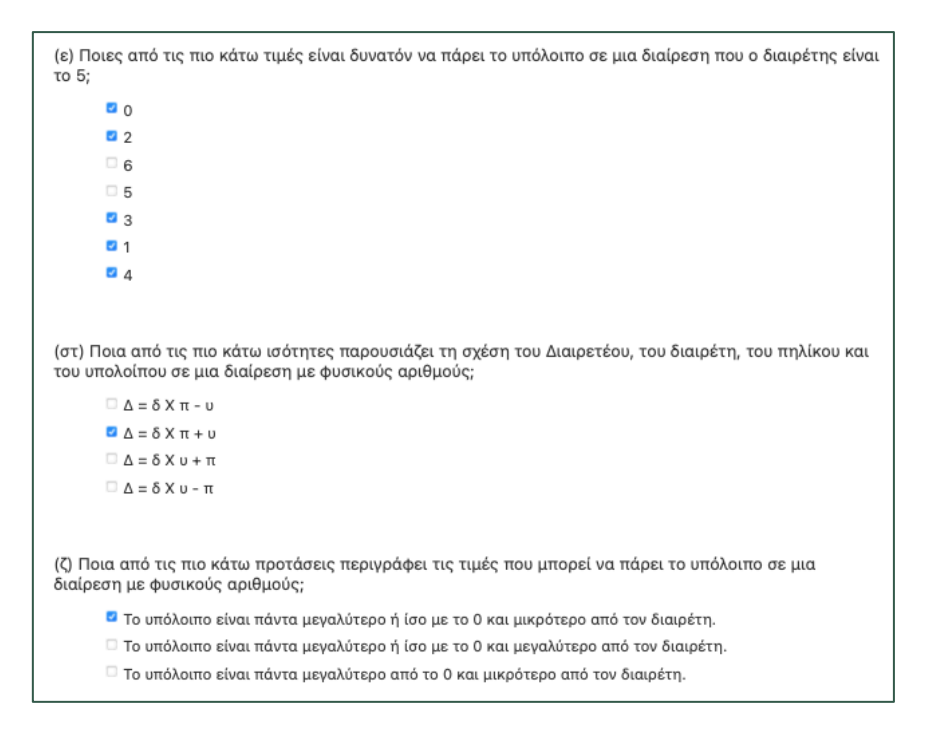

#### **ΜΑΘΗΜΑ 15, ΔΙΕΡΕΥΝΗΣΗ**

Η Διερεύνηση μπορεί να γίνει ψηφιακά μέσω της πλατφόρμας GeoGebra στον πιο κάτω σύνδεσμο:

https://www.geogebra.org/m/geuqbqb3

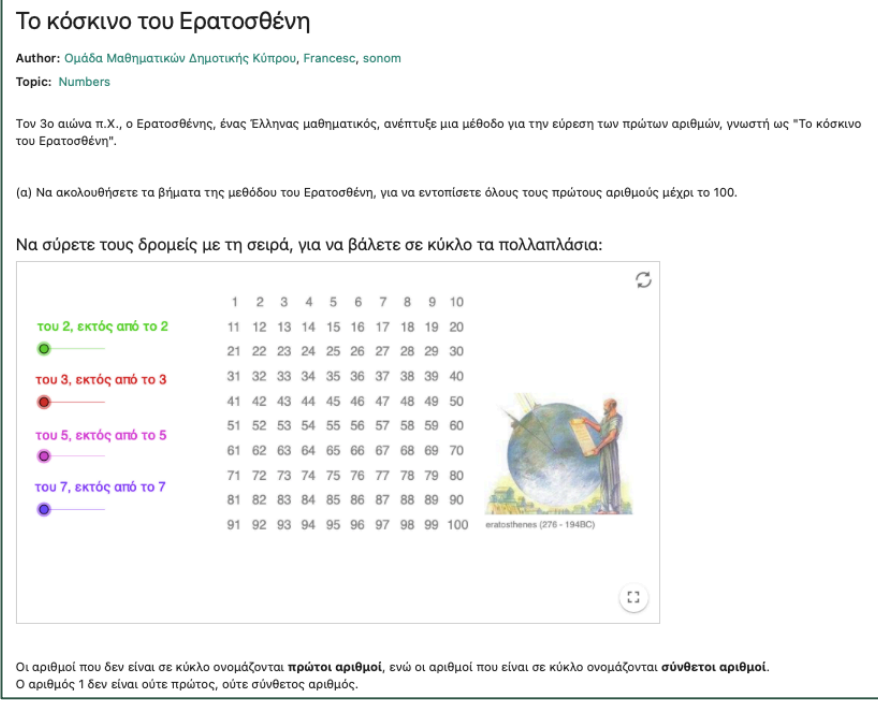

Η δραστηριότητα παρουσιάζει ένα εφαρμογίδιο με τον πίνακα των φυσικών αριθμών μέχρι το 100. Στο ερώτημα (α), οι μαθητές χρησιμοποιούν 4 δρομείς, ώστε να τοποθετηθούν σε κύκλο τα πολλαπλάσια του 2, του 3, του 5 και του 7.

Στα ερωτήματα (β) και (γ), οι μαθητές καλούνται να παρατηρήσουν τον πίνακα και να απαντήσουν ποιοι αριθμοί ονομάζονται πρώτοι και ποιο σύνθετοι.

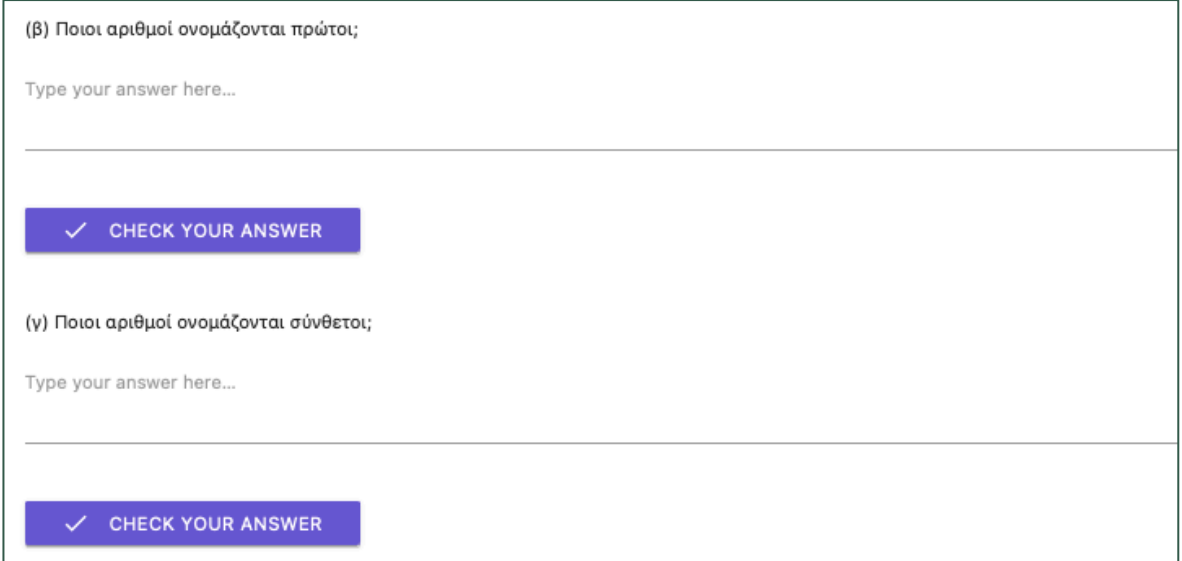

Στα ερώτημα (δ), οι μαθητές αναμένεται να αξιοποιήσουν την εργασία τους στον πίνακα, για να εξετάσουν κατά πόσο ορισμένες δηλώσεις είναι ορθές, όπως φαίνεται πιο κάτω.

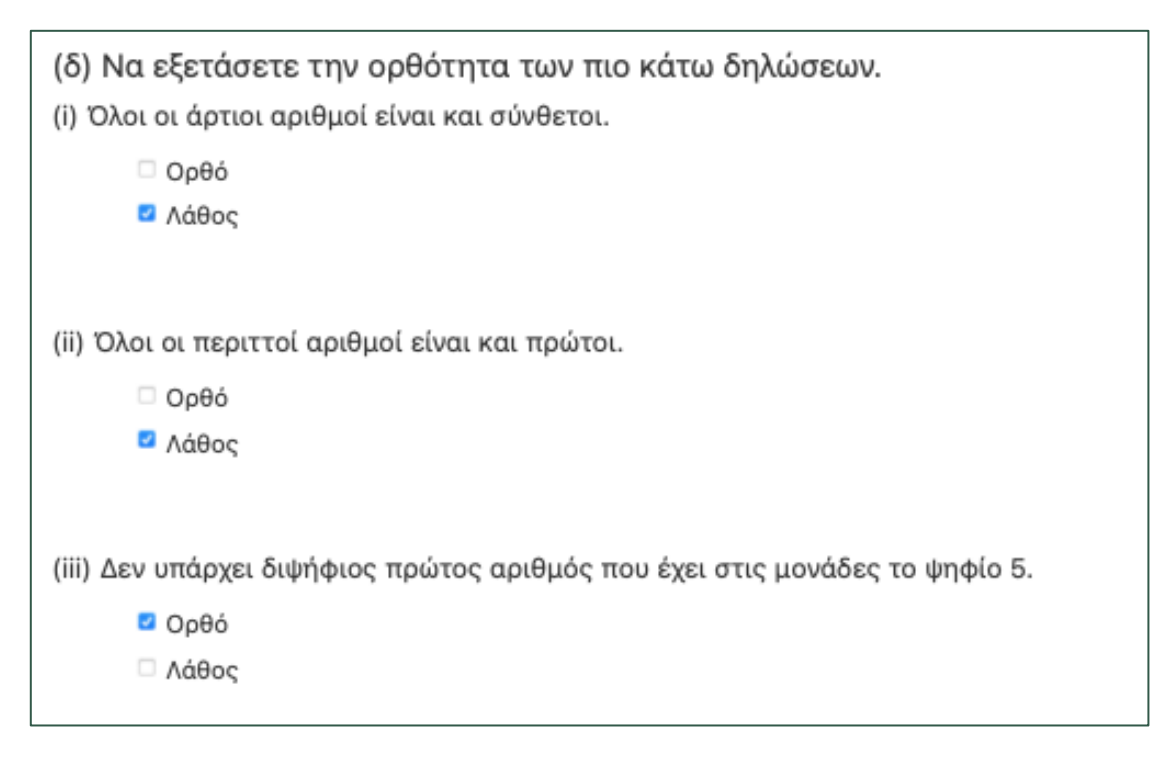

## **ΜΑΘΗΜΑΤΑ 16, 17 & 18, ΔΙΕΡΕΥΝΗΣΗ**

Η Διερεύνηση μπορει να γίνει ψηφιακά μέσω της πλατφόρμας Desmos στον πιο κάτω σύνδεσμο:

https://teacher.desmos.com/activitybuilder/custom/6177cb15b42015053678499d/edit #step=eb911154-e8b0-4328-8653-acdbba9329ec&preview

Η δραστηριότητα αποτελείται από 8 επιμέρους εργασίες - διαφάνειες. Στην πρώτη διαφάνεια οι μαθητές καλούνται να αναλύσουν τον αριθμό 120 σε γινόμενο πρώτων παραγόντων, χρησιμοποιώντας δενδροδιάγραμμα. Χρησιμοποιώντας το εργαλείο μολύβι, κατασκευάζουν το δεδνροδιάγραμμα στην οθόνη. Στη συνέχεια, επιλέγουν τους αριθμούς που είναι πρώτοι παράγοντες του 120.

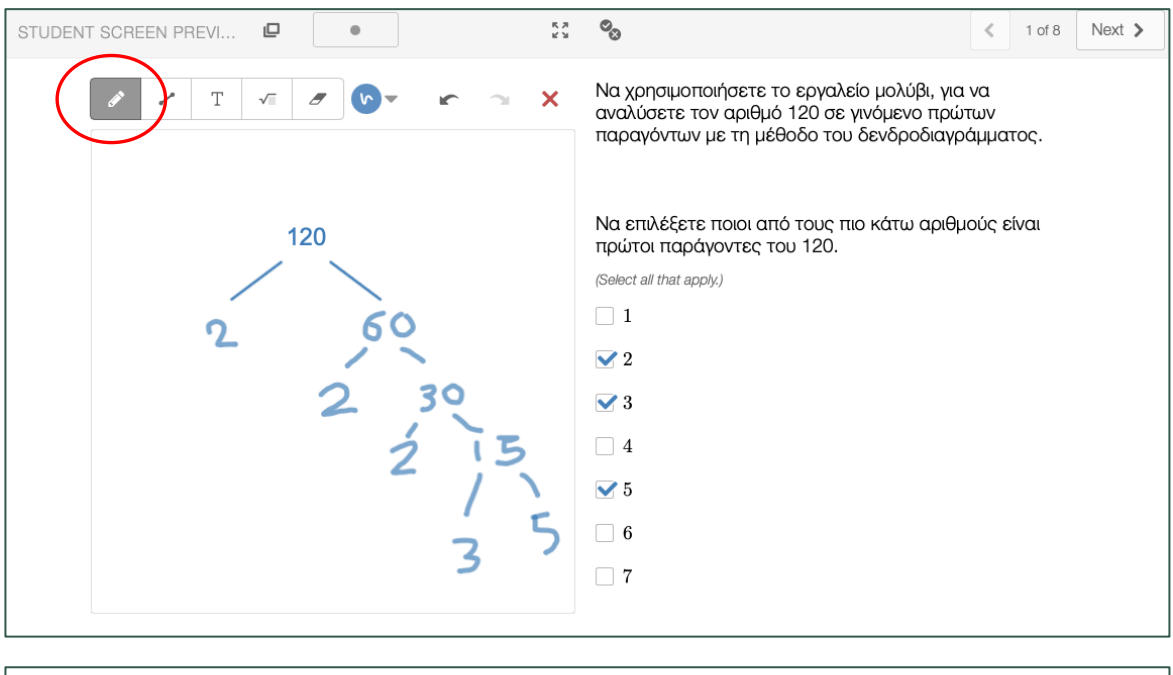

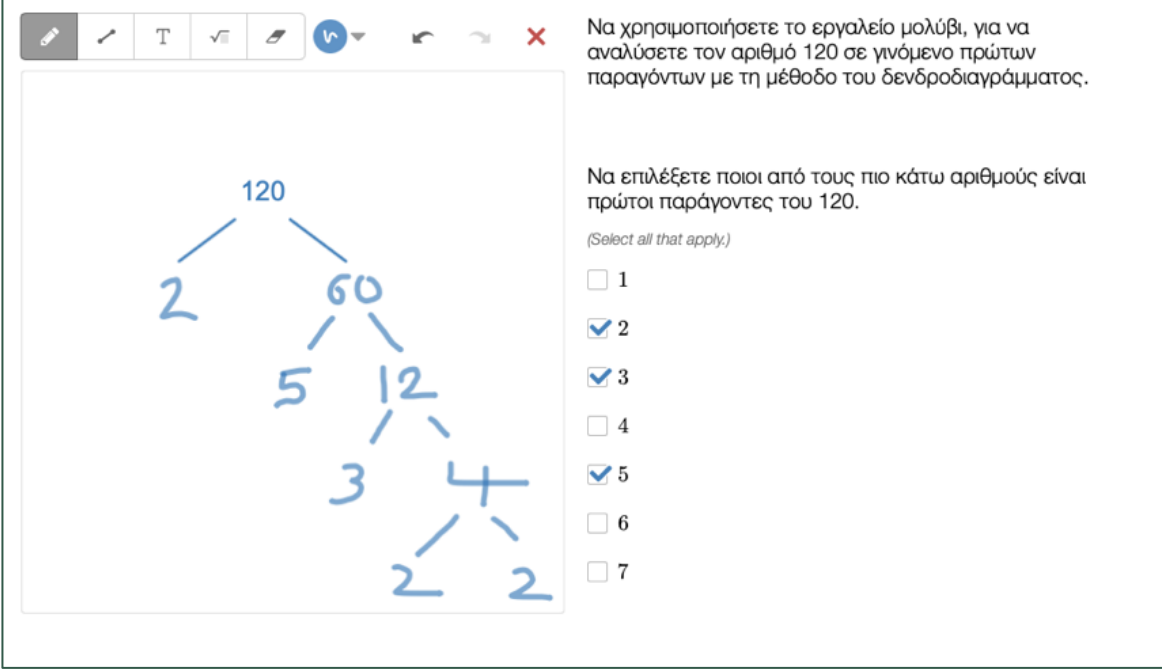

Κάθε μαθητής μπορεί να ξεκινήσει από διαφορετικούς πρώτους παράγοντες την ανάλυση του αριθμού, με αποτέλεσμα να προκύψουν διαφορετικά δενδροδιαγράμματα. Ο εκπαιδευτικός μπορεί να χρησιμοποιήσει το εργαλείο snapshot (στην περίπτωση που έχει δημιουργήσεισυνεδρία με τους μαθητές του), να φωτογραφίσει διαφορετικά δενδροδιαγράμματα και να τα παρουσιάσει στην ολομέλεια της τάξης, για να τα συγκρίνουν οι μαθητές και να παρατηρήσουν ότι όλα τα δενδροδιαγράμματα καταλήγουν σε ένα μοναδικό τρόπο γραφής του αριθμού 120 ως γινόμενο πρώτων παραγόντων.

Στην οθόνη 2, εμφανίζεται το δενδροδιάγραμμα που κατασκεύασε κάθε μαθητής προηγουμένως. Οι μαθητές καλούνται να παρατηρήσουν το δενδροδιάγραμμα και με βάση τη συχνότητα εμφάνισης κάθε πρώτου αριθμού, να συμπληρώσουν τον εκθέτη της δύναμης κάθε πρώτου αριθμού στην ανάλυση του 120 σε γινόμενο πρώτων παραγόντων.

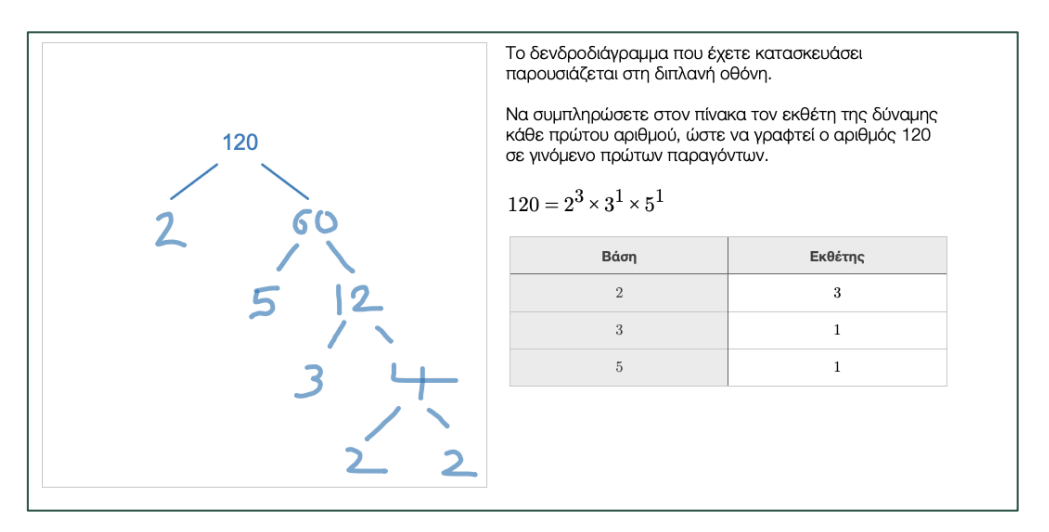

Οι επόμενες διαφάνειες αφορούν ασκήσεις περεταίρω εξάσκησης και εμπέδωσης. Στις οθόνες 3 και 4 οι μαθητές επιλέγουν την ορθή ανάλυση των αριθμών 36 και 44.

Να επιλέξετε την ορθή ανάλυση του αριθμού 36 σε γινόμενο πρώτων παρανόντων:

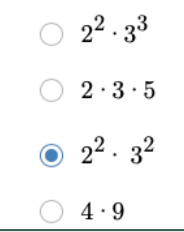

Να επιλέξετε την ορθή ανάλυση του αριθμού 44 σε γινόμενο πρώτων παραγόντων:  $\bigcirc$  2 · 11  $\bigcirc$  4 · 11  $\bigcirc$   $2^2 \cdot 5^2$  $\odot$   $2^2 \cdot 11$ 

Στις διαφάνειες 5 και 6 οι μαθητές επιλέγουν τον αριθμό που λείπει από την ανάλυση των αριθμών 40 και 45 σε γινόμενο πρώτων παραγόντων.

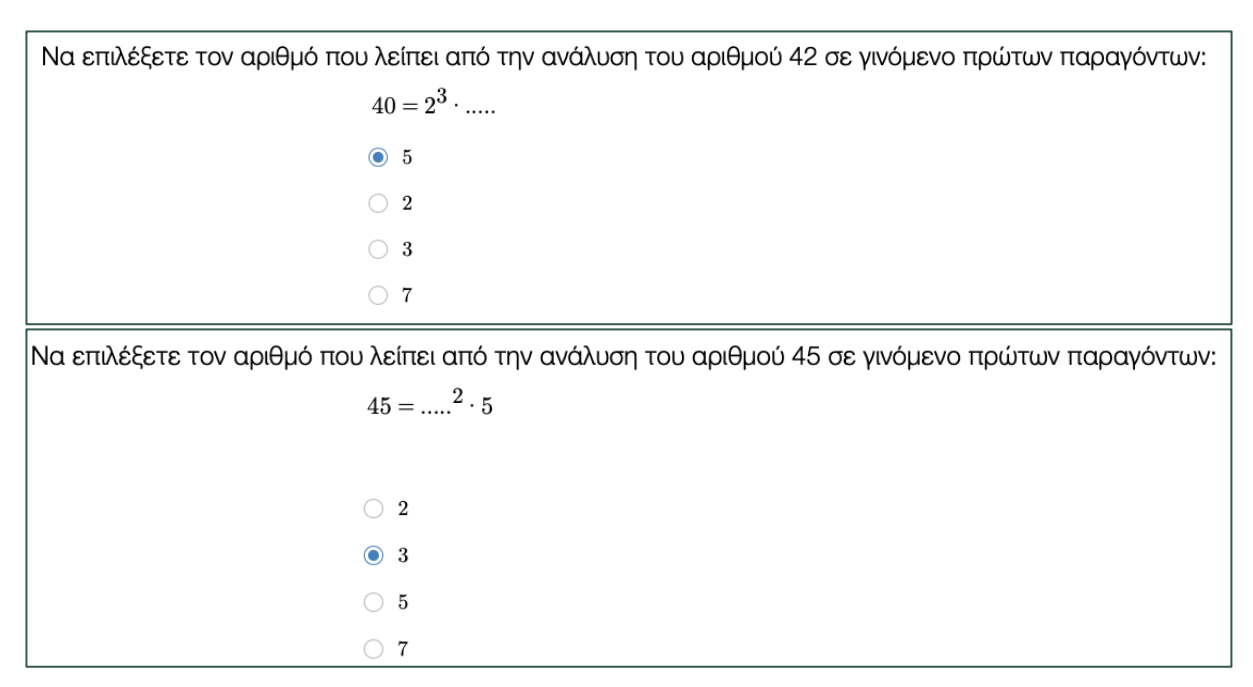

Στις διαφάνειες 7 και 8 οι μαθητές καλούνται να επιλέξουν την ορθή ανάλυση αριθμών με βάση την ανάλυση ενός άλλου αριθμού. Στην διαφάνεια 7 παρουσιάζεται η ανάλυση του αριθμού 400 σε γινόμενο πρώτων παραγόντων. Λαμβάνοντας υπόψη ότι 400 = 2 ∙ 200, τα παιδιά αναμένεται να συμπεράνουν ότι στην ανάλυση του 200, ο εκθέτης της δύναμης με βάση το 2 θα είναι κατά 1 μικρότερος.

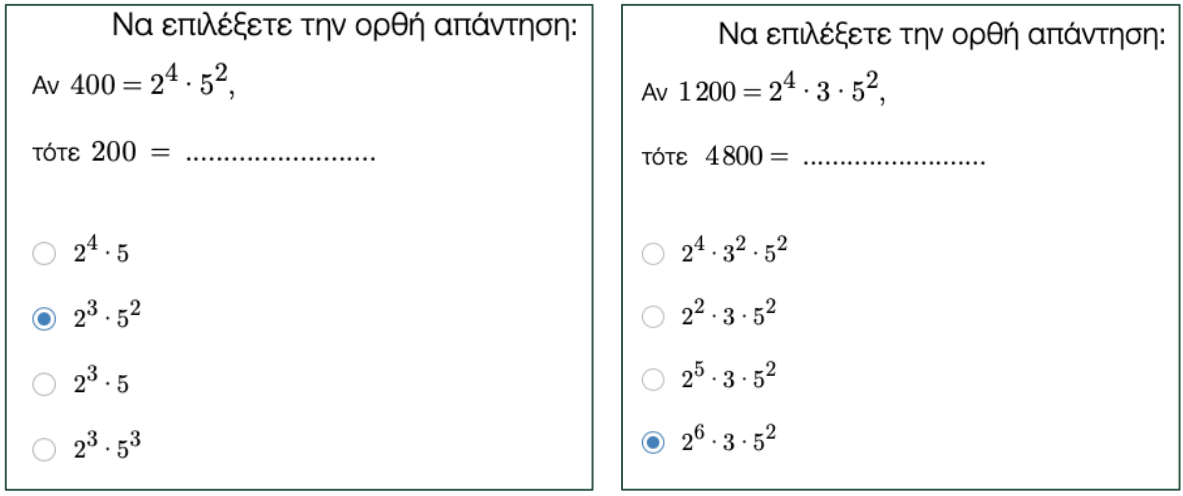

Αντίστοιχα, στη διαφάνεια 8, λαμβάνοντας υπόψη ότι  $4800 = 4 \cdot 1200 = 2^2 \cdot 1200$ , τα παιδιά αναμένεται να συμπεράνουν ότι στην ανάλυση του 4800, ο εκθέτης της δύναμης με βάση το 2 θα είναι κατά 2 μεγαλύτερος.